# Regionaalhaigla

# **Võimalikud probleemid Regionaalhaigla Digiregistratuuri sisenemisel**

## **Veateade:**

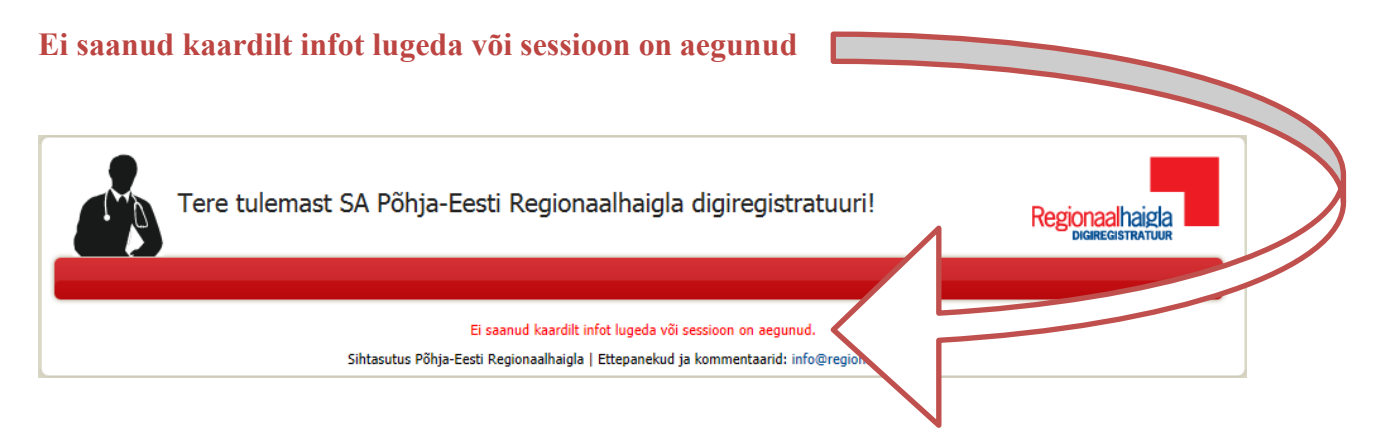

#### **Kõigepealt tuleks veenduda alljärgnevas:**

- **Arvutisse paigaldatud ID-kaardi haldusvahend tunneb ID-kaardi ära** (ID-kaardi haldusvahend on üks osa ID-kaardi tarkvarast, mille abil saab ID-kaardilt lugeda selle omaniku isikuandmeid jms. ID-kaardi haldusvahendi kasutusjuhend on kättesaadav [siin](http://www.id.ee/public/ID_kaardi_haldusvahend1.0.pdf) )
- **ID-kaart toimib edukalt teistes veebiteenustes**  (näit. eesti.ee)
- **Kasutusel on ID-kaardi tarkvara uusim versioon** (kahtluse korral võib tarkvara uuendada. Kõik vajalikud ID-kaardi tarkvara paigaldamist ja kasutamist juhendavad videod asuvad [siin\)](https://installer.id.ee/)

### **Endiselt esineb veateade: Ei saanud kaardilt infot lugeda või sessioon on aegunud**

- **1. Sulgeda eelnevalt avatud ID-kaardi tarkvara**
- **2. Eemaldada veebibrauserist ID-kaardi sertifikaadid**  (näit. Internet Exploreris "Tools" – "Internet Options" – "Content" – "Certificates" – "Personal" - "Remove" all SK certificates).
- **3. Sulgeda veebibrauser**
- **4. Avada ID-kaardi haldusvahend**  (avamise käigus viiakse läbi sertifikaatide registreerimine)
- **5. Avada uuesti veebibrauser** (j[a https://dr.regionaalhaigla.ee](https://dr.regionaalhaigla.ee/)) **ning Digiregistratuuri sisenemine õnnestub**